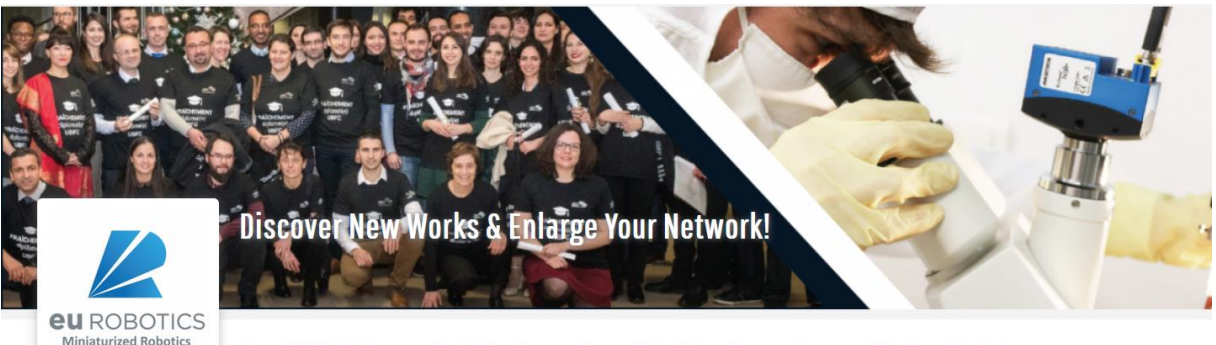

# 2nd PhD Days in Miniaturized Robotics - June 15th, 2022

## **Information for participants**

#### **How to joint the event?**

The event will start by a short introduction at 9:15 (Paris Time). This introduction and the poster sessions will take place on ZOOM at: <https://zoom.us/j/94551614426?pwd=dXdZd3VBdHJBN3VhbXBlSjh3V3crdz09>

The networking event (10:30-11:00) will take place on Wonder.me at:

<https://www.wonder.me/r?id=e25f4c44-e015-463e-a312-aa544505bb5d>

*Wonder.me consists in a virtual lobby in which you can start discussion (private visioconference) with some others like in a real lobby. Please have a look to tutorial on: [https://www.youtube.com/watch?v=5uiK0KrQ0\\_4&t=5s](https://www.youtube.com/watch?v=5uiK0KrQ0_4&t=5s)*

The technical details are available in the following pages.

### **Technical Details:**

The poster session will take place on ZOOM at: <https://zoom.us/j/94551614426?pwd=dXdZd3VBdHJBN3VhbXBlSjh3V3crdz09>

When poster session will start, the following slide will be showed on ZOOM (e.g 1<sup>st</sup> poster session).

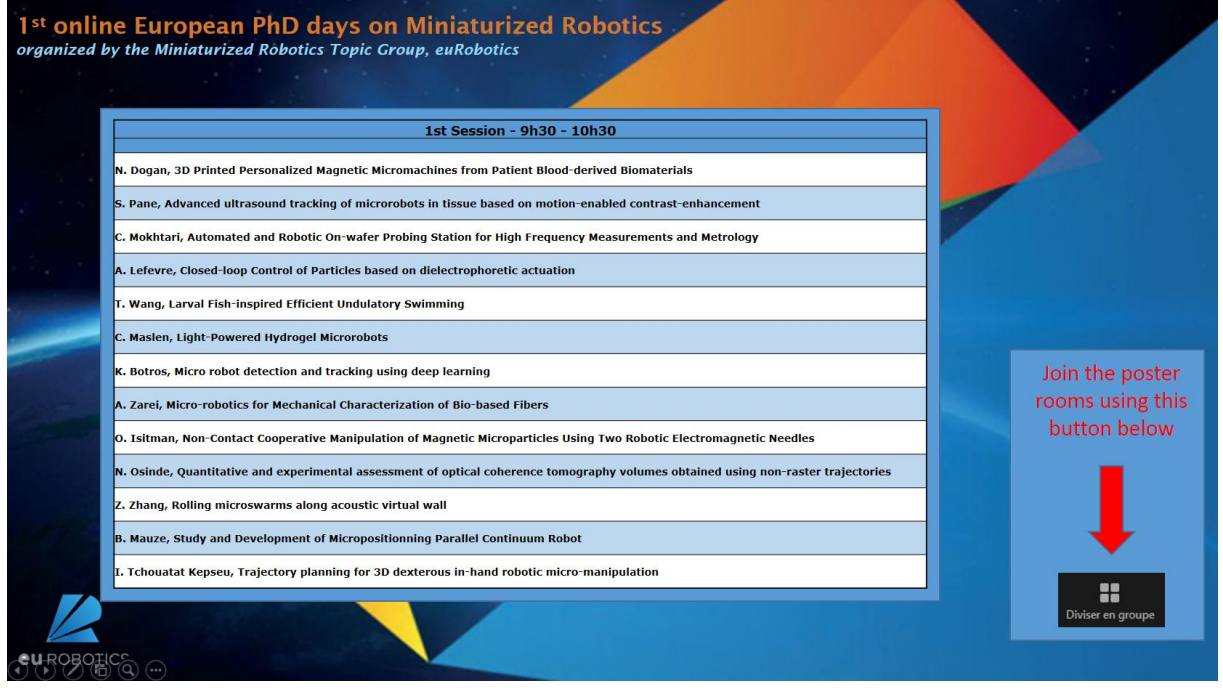

To join your poster room, you have to use the button **For the seasingle and the bottom of the zoom** windows.

It will open a window similar to the picture below, and you may join your room using the link on the right.

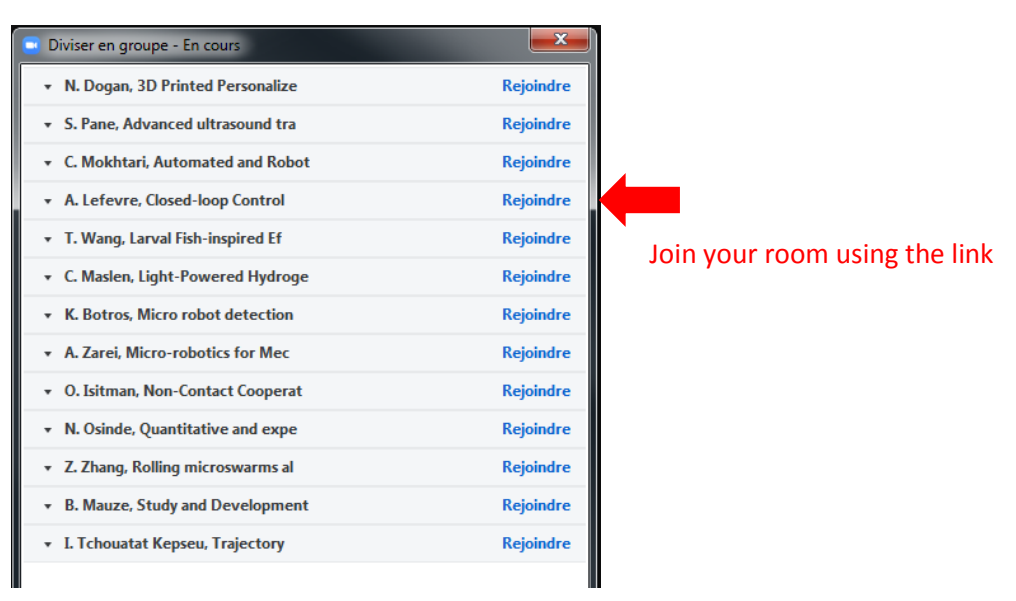

You will arrive in a « zoom conference ». You may merge your screen using  $\frac{f_{\text{ccran partagé}}}{f}$ . The poster session will be open for 60 minutes. 2 minutes before the session end, the remaining time will appear at the top right of the windows. You will be redirected to the general room automatically at the end of the session.

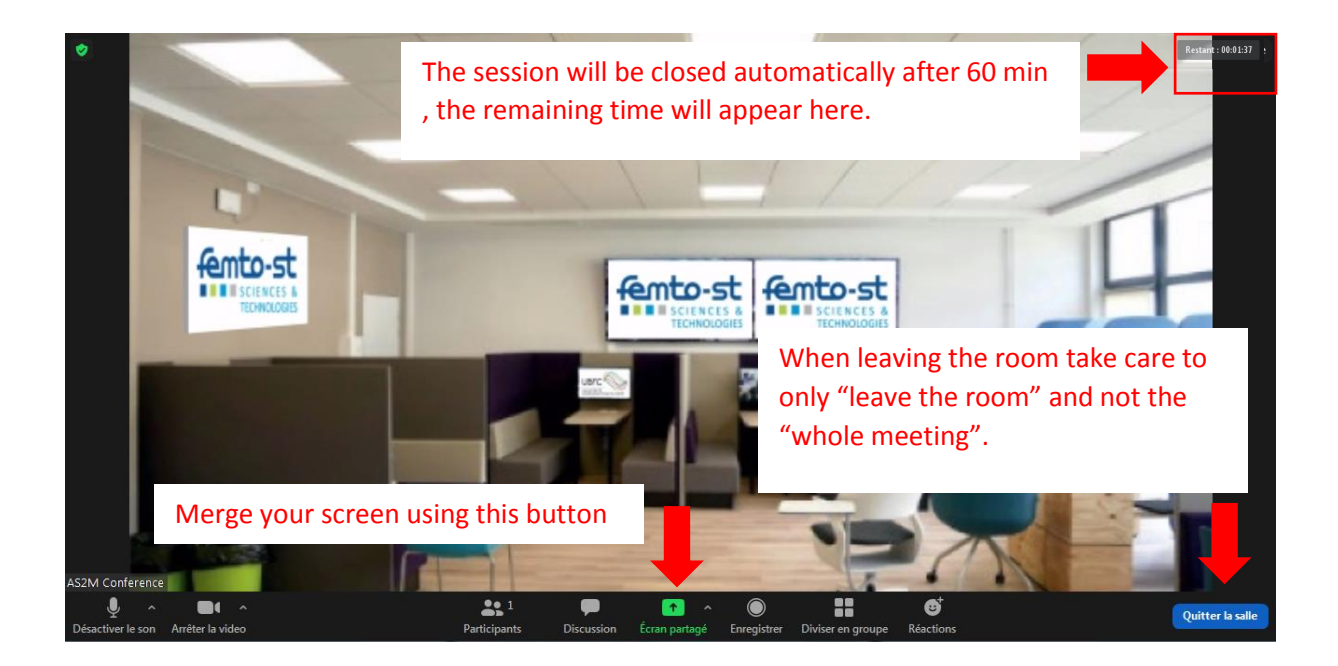

#### You will come back to general room on ZOOM, where the following slide will appear:

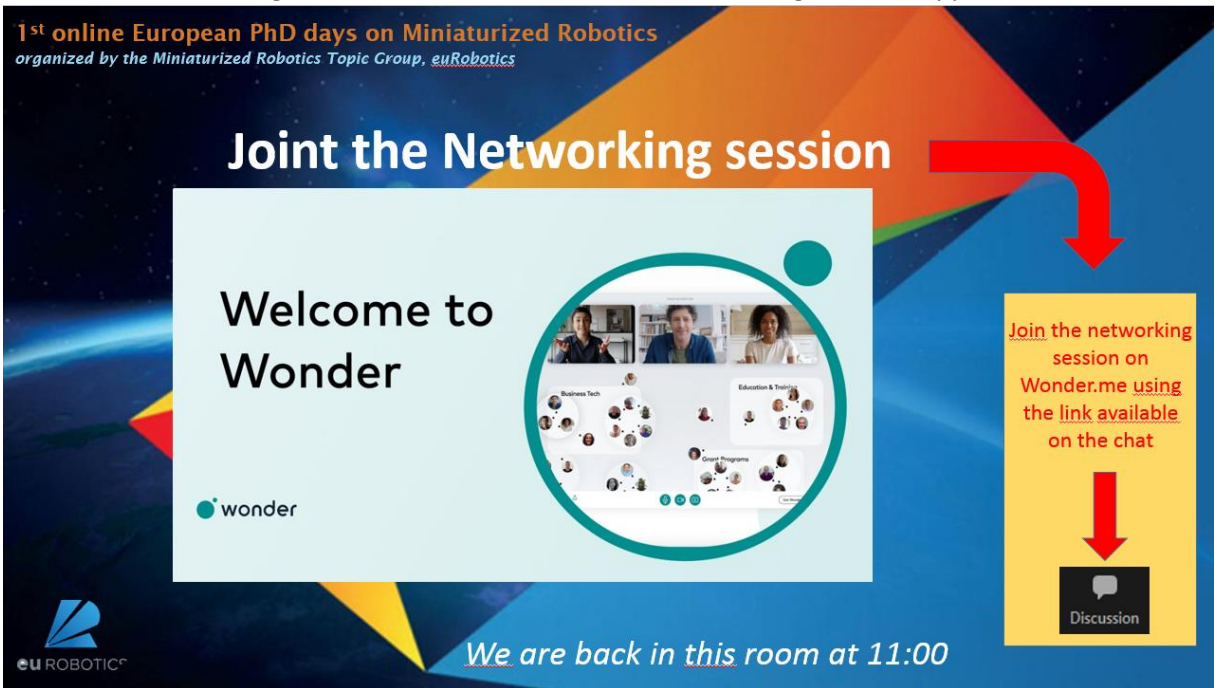

The networking event will take place on Wonder.me at:

<https://www.wonder.me/r?id=e25f4c44-e015-463e-a312-aa544505bb5d>

Following this link you will launch Wonder.me platform

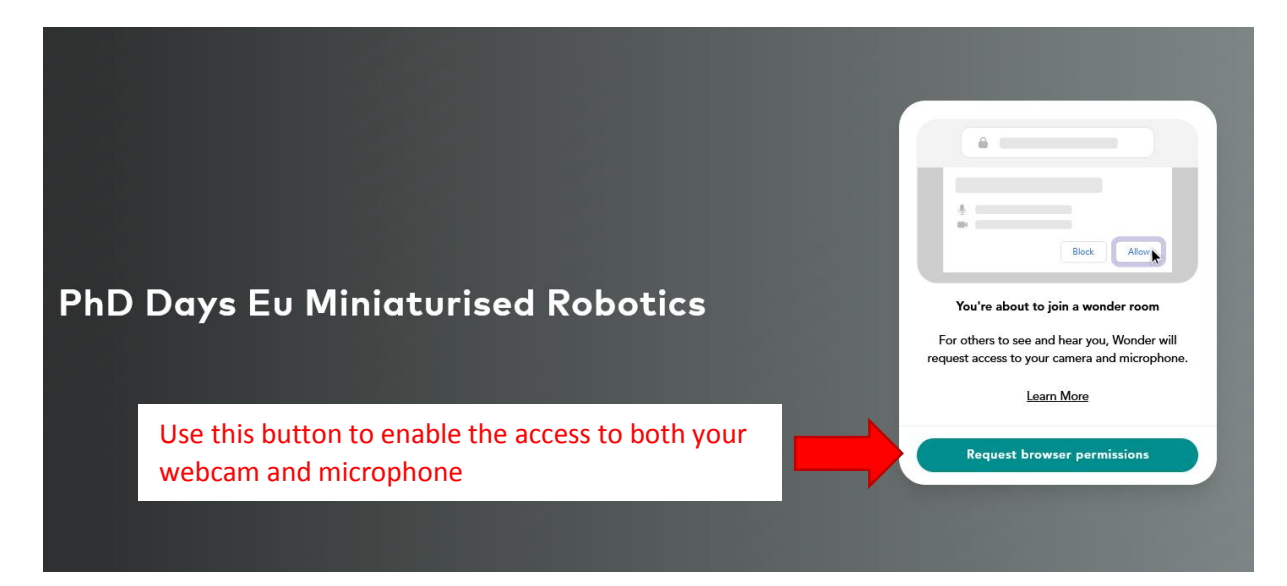

You should use the button on your right to enable the access to both your webcam and your microphone.

Afterwards, you will arrive in the virtual lobby. You may move your avatar in the lobby. When you come close to somebody or to a group and it will start a new discussion or to join the group discussion.

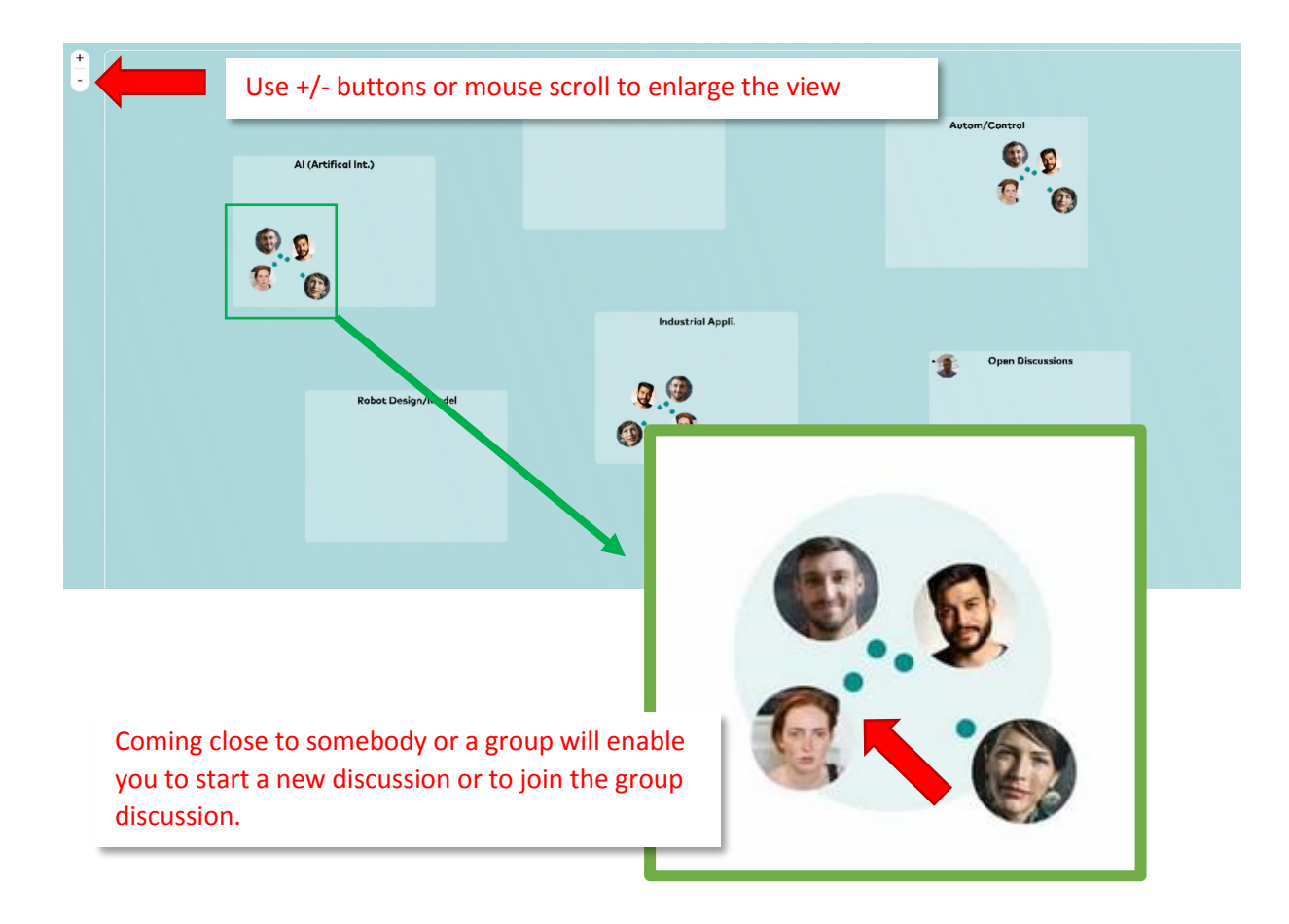

A tutorial of Wonder.me is available on [https://www.youtube.com/watch?v=5uiK0KrQ0\\_4&t=5s](https://www.youtube.com/watch?v=5uiK0KrQ0_4&t=5s)

At the end of the networking session, a message will invite you to join again ZOOM for the second poster session:

<https://zoom.us/j/94551614426?pwd=dXdZd3VBdHJBN3VhbXBlSjh3V3crdz09>